des soins de santé plus sécuritaires

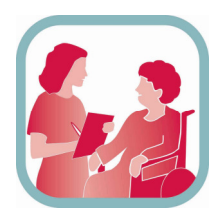

# **EXAMPLE FOIRE AND SECURITE PROPERTY** Comment dois-je faire la vérification de la qualité et présenter mes résultats ?

## 1 ère ÉTAPE - Déterminez qui procédera aux évaluations

Idéalement, les personnes procédant aux évaluations doivent :

- bien connaître le(s) processus de BCM à l'admission, les formulaires utilisés et le format des dossiers de patients
- ne pas se trouver en situation d'évaluer leur propre travail
- bénéficier d'une certaine formation ou de directives (pour assurer la constance dans l'application de critères particuliers à l'établissement).

## 2<sup>e</sup> ÉTAPE – Procédez à l'évaluation

Pour chaque dossier analysé, noircissez la case correspondant à chacune des questions (si applicable) des colonnes A à H (d'une rangée à l'autre) en suivant les directives suivantes :

#### Colonne A –Voie d'admission

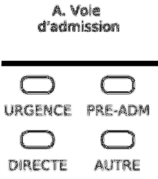

Cette colonne permet aux établissements d'indiquer le parcours d'admission de chaque dossier analysé. Les données contenues dans cette colonne, ainsi que les autres données de l'outil, permettront aux établissements de déterminer si certains processus relatifs au parcours des patients doivent faire l'objet d'une amélioration.

#### Colonne B – Un BCM a-t-il été fait ?

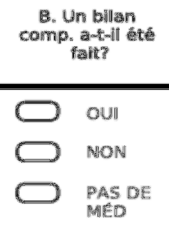

Étant donné les différents critères et définitions employés pour déterminer qu'un BCM a été effectué, les unités et établissements doivent préciser aux vérificateurs les critères permettant d'affirmer que celui-ci a eu lieu. Par exemple, si la politique d'un établissement prévoit qu'un formulaire ou une signature en particulier doivent être présents au dossier pour indiquer que le BCM a été effectué, ces éléments devront se trouver au dossier pour noircir la case « OUI ». Si le patient ne prend aucun médicament à la maison, la personne qui analyse son dossier noircit la case « PAS DE MÉD » et on considère qu'un BCM a été effectué.

des soins de santé plus sécuritaires

lain Le

Colonne C – MSTP selon >1 source

# **Foire aux questions**

Noircissez la case « OUI » si une ou plusieurs des sources suivantes sont indiquées :

- Dossiers des médicaments électroniques provinciaux/de la pharmacie communautaire
- Flacons de médicaments ou paquets de comprimés/dossier de la pharmacie communautaire
- Liste de médicaments du patient (manuscrite ou électronique)
- Liste comparative des médicaments des soins à domicile
- Dossiers d'admission ou feuilles médico-administratives antérieures
- Recommandations du médecin traitant/notes de consultation
- Fiches des médicaments de l'unité des soins ambulatoires
- Registre d'administration des médicaments (RAM) à jour, le cas échéant (c.-à-d. si les patients sont admis directement en provenance d'un établissement où on leur a administré des médicaments (p.ex. soins de longue durée))
- Meilleur schéma thérapeutique possible au congé (MSTP au congé), le cas échéant

Noircissez la case « NON » si aucune des sources ci-dessus n'est indiquée. Noircissez la case « CE N'EST PAS CLAIR » si la documentation au dossier ne vous permet pas, à titre d'évaluation, de répondre « Oui » ou « Non » avec certitude.

#### Colonne D – Utilisation réelle de la médication vérifiée par le patient/entrevue du (de la) soignant(e)

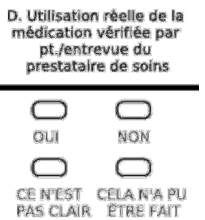

Noircissez la case « OUI » si une entrevue du patient ou de son aidant a permis de vérifier si le patient prend des médicaments OU, dans le cas des patients en provenance d'un autre milieu de soins structuré (p.ex., établissement de soins de longue durée).

Noircissez la case « NON » si AUCUNE vérification à ce sujet n'a été effectuée au cours d'une entrevue OU revue du RAM ou MSTP au congé pour ceux qui proviennent d'un autre milieu de soins structuré.

Noircissez la case « CELA N'A PU ÊTRE FAIT » s'il a été impossible de mener l'entrevue à bien pour des causes liées au patient (par exemple, un patient qui ne parle pas ou l'impossibilité de communiquer avec son soignant).

Noircissez la case « CE N'EST PAS CLAIR » si la documentation au dossier au dossier ne vous permet pas de répondre « Oui » ou « Non » avec certitude.

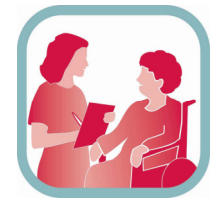

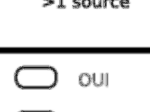

C. MSTP selon

des soins de santé plus sécuritaires

# **Foire aux questions**

Colonne E - Le MSTP et les ordonnances à l'admission décrivent le nom, la dose, la force, la voie et la fréquence d'administration de chaque médicament

E. Chaque médication comprend le nom, la dose, la force, la voie d'adm, et la fréquence sur le MSTP et les ord. à l'admission

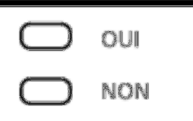

Noircissez la case « OUI » si tous les éléments pertinents d'une ordonnance de médicament sont fournis sur le MSTP et les ordonnances à l'admission (c.-à-d. le nom, la dose, le dosage, la voie et la fréquence d'administration de chaque médicament).

Noircissez la case « NON » si des éléments manquent dans le MSTP et les ordonnances à l'admission.

 Dans un modèle proactif où la documentation du MSTP conduit directement aux ordonnances à l'admission, la documentation du MSTP et les ordonnances à l'admission peuvent être les mêmes. Dans un modèle rétroactif, la présente évaluation doit porter principalement sur la documentation du MSTP.

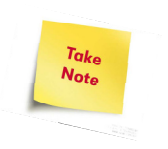

 Dans les cas où l'évaluateur détermine qu'un médicament n'est pas accompagné des indications relatives à la voie d'administration ou au dosage ET que le médicament n'est disponible que par une seule voie d'administration (p.ex., par la voie orale), il peut, à sa discrétion ou à la discrétion de l'établissement, indiquer « oui » comme réponse.

#### Colonne F - Chaque médicament du MSTP est justifié dans les ordonnances à l'admission

Dans cette colonne, l'évaluateur cherche spécifiquement des différences restantes non signalées entre le MSTP et les ordonnances à l'admission ou la documentation relative à l'admission (p.ex., note d'évolution). Une différence non signalée pourrait être l'absence :

F. Chaque méd. sur le MSTP est justifié dans

les ord. à l'admission. OUI

d'une ordonnance d'admission pour interrompre, suspendre, changer ou continuer l'administration d'un médicament inscrit au MSTP

OU

 d'une justification ou d'une documentation clinique claire\* du prescripteur (p.ex., note d'évolution) expliquant la différence (p.ex., arrêt de la warfarine chez un patient admis pour des saignements aigus).

\* La définition de la « clarté » est laissée à la discrétion des établissements et doit tenir compte d'un jugement clinique.

En vous basant sur l'étape précédente du BCM,

Noircissez la case « OUI » s'il n'y a AUCUNE différence non signalée entre le MSTP (tel que recueilli) et les ordonnances à l'admission/documentation à l'admission (p.ex., note d'évolution).

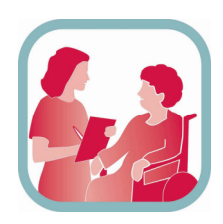

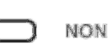

des soins de santé plus sécuritaires NainTena

# **Foire aux questions**

Noircissez la case « NON » s'il y a encore des différences non signalées entre le MSTP (tel que recueilli) et les ordonnances à l'admission.

Remarque : Dans un modèle proactif, cette évaluation devrait être relativement facile à remplir, car puisque lorsque l'on remplit un formulaire proactif, et que chaque médicament du MSTP correspond à une ordonnance (c.-à-d. continuer, cesser, suspendre ou changer), la comparaison s'effectue au même moment où « s'écrivent » les ordonnances à l'admission. L'évaluation

prendra par contre beaucoup plus de temps dans un modèle rétroactif, car l'évaluateur devra alors évaluer s'il existe des différences non signalées entre les ordonnances à l'admission et le MSTP, et ce, malgré le processus de comparaison antérieur. Veuillez noter également que si vous répondez « oui » à la colonne F, votre réponse à la colonne H sera automatiquement « oui » aussi.

### Colonne G - Le prescripteur a justifié les médicaments « interrompus » et « abandonnés »

G. Le prescripteur a justifié les médicaments 'interrompus' et 'abandonnés' **OUI. S/O** 

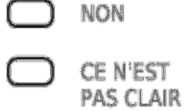

Noircissez la case « OUI, S/O. » si les ordonnances à l'admission comprennent une documentation ou une justification pour tous les médicaments figurant au MSTP qui ont été interrompus ou abandonnés en vertu des ordonnances à l'admission OU si aucun médicament figurant au MSTP n'a été interrompu ou abandonné à l'admission.

Noircissez la case « NON » si l'administration de certains médicaments est interrompue ou abandonnée en vertu des ordonnances à l'admission et que celles-ci n'offrent aucune justification à cet égard.

Noircissez la case « CE N'EST PAS CLAIR » si la documentation au dossier ne vous permet pas de répondre « OUI » ou « NON » avec certitude.

#### Colonne H - Résolution des différences trouvées

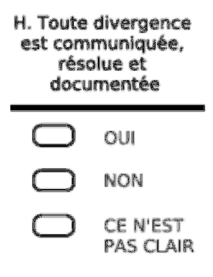

Cette colonne ne doit être remplie que si des différences non signalées ont été trouvées préalablement en comparant les ordonnances à l'admission et le MSTP. L'évaluateur doit évaluer si les éventuelles différences ont été communiquées, documentées et résolues de manière appropriée.

Remplir « OUI » si des preuves adéquates (par exemple, de la documentation sous forme de notes d'évolution ou d'ordonnances médicales) sont trouvées pour appuyer la résolution de toute différence entre le MSTP et les ordonnances à l'admission.

Noircissez la case « NON » s'il y des différences restantes qui ne semblent pas avoir été résolues.

Noircissez la case « CE N'EST PAS CLAIR » si la documentation au dossier ne vous permet pas de répondre « OUI » ou « NON » avec certitude.

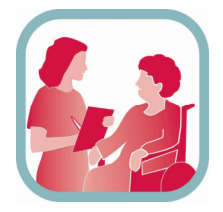

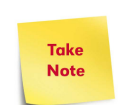

des soins de santé plus sécuritaires

**EXAMPLE SERVICE AND SERVICE AND ROTE AND ROTE AVAILABLE SERVICE AND RESPONSE ASSESSMENT AND RESPONSE THE PROPERTY OF START START START START START START START START START START START START START START START START START ST** 

## 3<sup>e</sup> ÉTAPE – Télécopier/soumettre l'outil d'évaluation dûment rempli

- Avant de soumettre vos résultats, écrivez votre nom et votre numéro de téléphone dans le coin supérieur gauche de chaque page/outil d'évaluation que vous télécopiez.
- Télécopiez l'outil d'évaluation au numéro de télécopieur sans frais situé au coin inférieur gauche du formulaire. N'utilisez pas de page couverture et utilisez la haute résolution pour la télécopie.

Le système traitera automatiquement les données reçues et les rendra accessibles dans le Système de mesure de la sécurité des patients. Vous pourrez consulter les données une fois que le système les aura traitées, soit dans un délai maximal de 30 minutes.

#### Conseils important pour remplir l'outil et ses « bulles »

- N'utilisez PAS de feuille de présentation
- Imprimez le formulaire avec une qualité normale ou bonne (paramètres de l'imprimante)
- Assurez-vous que les guides-feuilles soient droits ou utilisez un télécopieur à plat (numérisation sur vitre)
- Télécopiez le formulaire en HAUTE RÉSOLUTION (paramètre sur le télécopieur)
- En cas d'erreur, utilisez la bulle ANNULER pour exclure la rangée complète d'un patient évitez de faire une croix sur les bulles
- Éviter de remplir les bulles d'un formulaire posé sur d'autres formulaires pour ne pas que l'encre passe d'une feuille à l'autre
- Éviter de percer les formulaires de 3 trous avant de les faxer
- Imprimez un nouveau formulaire à chaque fois ne pas les **photocopier**
- N'écrivez rien de plus sur le formulaire les renseignements sur
	- l'établissement/programme /service/unité/échantillon patient sont encodés dans les codes à barres
- Noircissez complètement les bulles appropriées (utilisez un Sharpie de préférence), sans dépasser leur contour.

## Vous avez des questions ? Nous vous aiderons !

medrec@ismp-canada.org ou metrics@saferhealthcarenow.ca

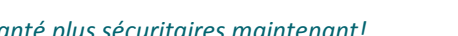

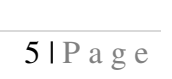

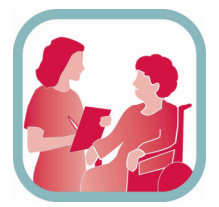

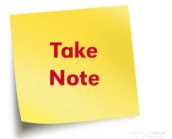

# Medication Reconciliation (MedRec)

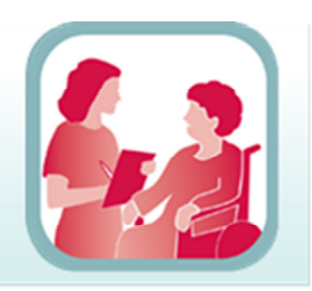

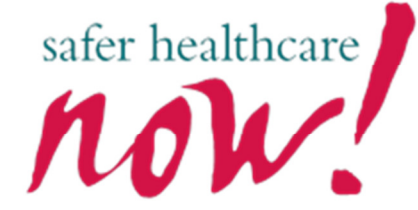

## **Frequently Asked Questions**

## Exemple de l'outil de vérification du BCM en soins de courte durée Remarque : L'outil de vérification du BCM en soins de longue durée est identique, à l'exception des

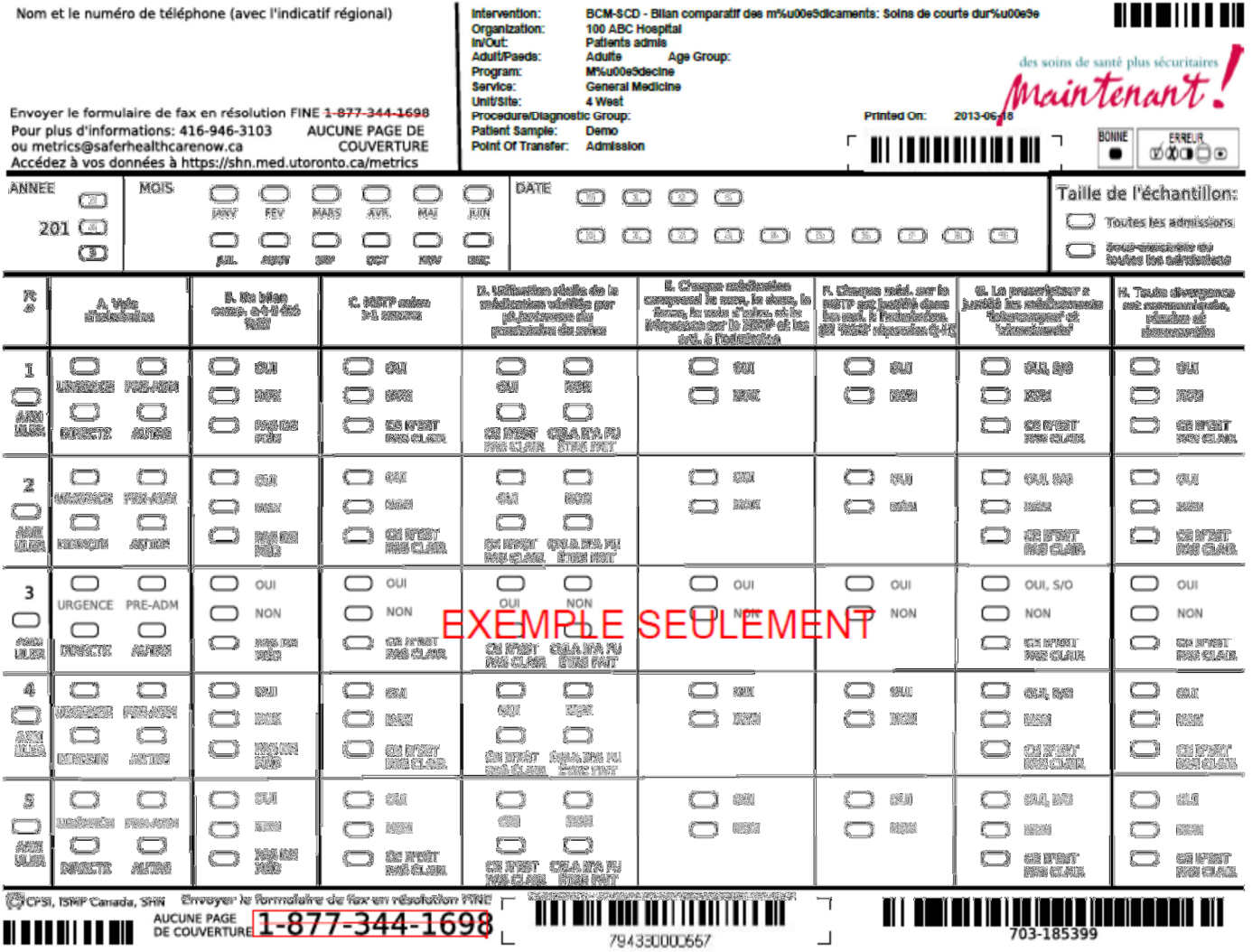

#### options de la « Voie d'admission »